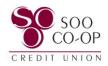

## Updating Your Username, Password, Two-Factor Authentication, and Mobile Security Settings

To begin, click on your profile in the bottom left corner.

Select the "**Settings**" option.

|    | SOO<br>CO-OP                                                                                                    |   | ≡                                                                                                    |
|----|----------------------------------------------------------------------------------------------------|---|----------------------------------------------------------------------------------------------------|
| 08 | Dashboard                                                                                                    |   | Hi, PEN                                                                                                    |
|    | Messages                                                                                                    |   | Accounts                                                                                                    |
| C  | Accounts                                                                                                    |   | <b>REGULAI</b><br>x11S0000                                                                                                    |
| \$ | Transfers                                                                                                    |   |                                                                                                    |
| 盒  | Member Transfer                                                                                                    |   |                                                                                                    |
| ♪  | Deposit checks                                                                                                    |   | <b>C</b><br>Transfer                                                                                                    |
| \$ | Bill pay                                                                                                    |   |                                                                                                    |
| ?  | Support                                                                                                    |   | Transact                                                                                                    |
|    |                                                                                                    |   | WITHDRA<br>Feb 29, REG                                                                                                    |
|    |                                                                                                    |   | DEPOSIT I<br>Feb 29, VAC                                                                                                    |
|    |                                                                                                    |   | WITHDRA<br>Feb 29, VAC                                                                                                    |
| _  |                                                                                                    | _ | DEPOSIT I<br>Feb 29, REG                                                                                                    |
| PP | PENNY PENGUIN<br>ppenguin123                                                                                                    | ^ | WITHDRA                                                                                                    |
|    |                                                                                                    | _ |                                                                                                    |
|    | SOO<br>CO-OP<br>CREDIT UNION                                                                                                    |   | ≡                                                                                                    |
| 08 | CO-OP                                                                                                    |   | ≡<br>Hi, PEN                                                                                                    |
|    | CO-OP<br>CREDIT UNION                                                                                                    |   |                                                                                                    |
|    | CC-OP<br>CREDIT UNION                                                                                                    |   | Hi, PEN                                                                                                    |
|    | Dashboard<br>Messages                                                                                                    |   | HI, PEN<br>Accounts<br>REGULAI                                                                                                    |
|    | Dashboard<br>Messages<br>Accounts                                                                                                    |   | Hi, PEN<br>Accounts<br>REGULAI<br>x1150000                                                                                           |
|    | Dashboard<br>Messages<br>Accounts<br>Transfers<br>Member Transfer                                                                           |   | HI, PEN<br>Accounts<br>REGULAI                                                                                                    |
|    | Dashboard<br>Messages<br>Accounts<br>Transfers<br>Member Transfer                                                                           |   | Hi, PEN<br>Accounts<br>REGULAI<br>x1150000                                                                                           |
|    | Dashboard   Messages   Accounts   Transfers   Member Transfer   Deposit checks                                                              |   | Hi, PEN<br>Accounts<br>REGULAI<br>x1150000                                                                                           |
| ∑  | Dashboard   Messages   Accounts   Transfers   Member Transfer   Deposit checks   Bill pay                                                   |   | Hi, PEN<br>Accounts<br>REGULAI<br>x1150000                                                                                           |
|    | Dashboard   Messages   Accounts   Transfers   Member Transfer   Deposit checks   Bill pay   Support                                         |   | Hi, PEN<br>Accounts<br>REGULAI<br>x1150000                                                                                           |
|    | Dashboard   Messages   Accounts   Transfers   Member Transfer   Deposit checks   Bill pay   Support                                         |   | Hi, PEN<br>Accounts<br>REGULAI<br>x1150000<br>Transfer<br>Transfer<br>Transact<br>WITHDRA<br>Feb 29, VAC<br>WITHDRA                  |
|    | Dashboard   Dashboard   Messages   Accounts   Transfers   Member Transfer   Deposit checks   Bill pay   Support   Add an account   Settings |   | Hi, PEN<br>Accounts<br>REGULAI<br>x1150000<br>Cransfer<br>Transfer<br>Transact<br>WITHDRA<br>Feb 29, REG<br>DEPOSIT I<br>Feb 29, VAC |

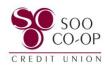

Select the "Security" tab.

| 2:31       |                                                                                                | 🕆 🕪  |  |  |
|------------|------------------------------------------------------------------------------------------------|------|--|--|
| ≡          | Settings                                                                                       |      |  |  |
| PF         | PENNY PENGUIN<br>ppenguin123                                                                   | >    |  |  |
| ₽          | Security                                                                                       | >    |  |  |
| Û          | User alerts                                                                                    | >    |  |  |
| Accounts   |                                                                                                |      |  |  |
| <b>3</b> 0 | Soo Co-Op Credit Union                                                                         | >    |  |  |
| +          | Add account<br>Add an account                                                                  | >    |  |  |
|            | Send feedback                                                                                  | >    |  |  |
| Ξ          | User agreements                                                                                | >    |  |  |
| (j)        | Version info                                                                                   | >    |  |  |
| ÷Ĵ         | Remove profile<br>Signs out and removes your data.                                             | >    |  |  |
|            | Switching profiles? Try the Switch prof<br>button in the main menu for a faster<br>experience. | iles |  |  |

Here you can edit your username, password, passcodes, connected apps, 2-step verification settings, and toggle Face ID access on or off.

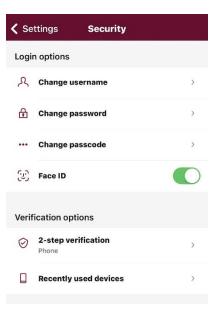

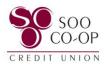

Under 2-Step Verification, you will then have access to remove or add verification options.

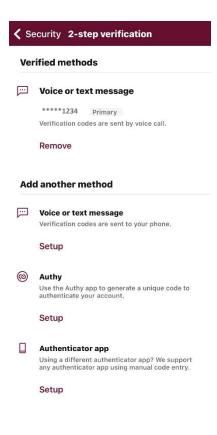

See our Authentication Options Guide for more information on 2-step verification at <u>www.soocoop.com/digital</u>